# **gdb**

#### ● gdb : GNU Debugger

- permet d'analyser la mémoire avec une couche d'interprétation.
- Il est possible de
	- prendre le contrôle d'un processus en cours d'exécution
	- de lancer un nouveau processus dans gdb
	- d'analyser la mémoire à posteriori, hors exécution (core).

## **gdb : run**

- On lance gdb en indiquant le binaire que l'on souhaite analyser, possiblement suivi d'un pid (processus en cours) ou d'un fichier core
- gdb va charger le fichier binaire
- Dans le cas d'un pid, il va stopper le processus
- Il est possible de lancer un nouveau processus avec la commande :

run arg1 arg2 …

● Ctrl-C permet de suspendre l'exécution du programme, « continue » de la reprendre.

## **gdb**

- En l'absence d'informations additionnelles, gdb ne peut pas associer le contenu mémoire à des variables structurées et donc interpréter la mémoire.
- Il peut cependant indiquer la pile d'appel :

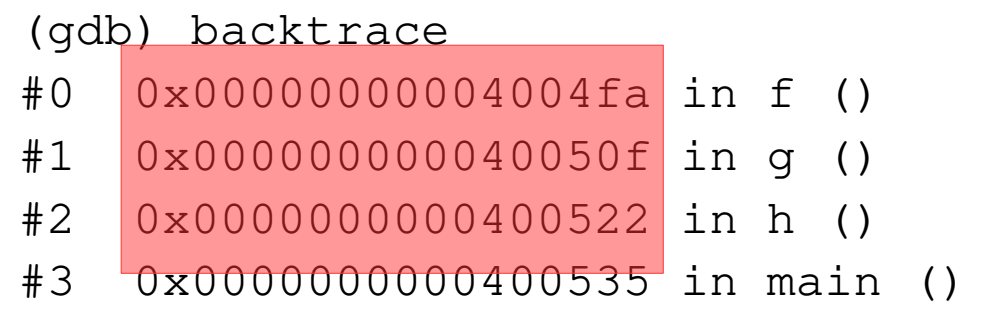

● On voit ici, les adresses dans la pile correspondant aux débuts d'appels.

## **gdb**

- Si le binaire contient des symboles de debug alors on peut :
	- lister le code (list)
	- placer un arrêt d'exécution sur une ligne spécifique (break)
	- afficher le contenu d'une variable (print ou display)
	- avancer d'une ligne de code (next ou step)
- Pour avoir une binaire avec symboles de debug, il faut compiler avec l'option « -g ». L'option « -O0 » est aussi préconisée pour éviter des optimisions excessives du binaire.

### **gdb commandes de base**

- « **help** » ou « help command »
- **list** (l) : affiche 10 lignes du fichier source (point d'execution courant)
- **backtrace** (bt) : permet de voir la pile d'appel des fonctions, chaque « zone » d'appel s'appelle une *stack frame*
- **run** (r) : execute le binaire chargé
- **continue** (c): reprend l'exécution
- **call** f(arg) : permet l'appel d'une fonction
- **print** (p) variable: affiche une variable, permet de modifier sa valeur: p  $i=10$
- **display** (disp) expression: permet l'affichage après chaque arrêt (undisp pour desactiver un affichage récurrent).
- **next** (n) : execute une ligne de code, ne rentre pas dans une fonction
- **step** (s): execute une ligne de code mais rentre dans une fonction

## **gdb les points d'arrêt**

- Il n'y a que deux états possibles: soit le programme est suspendu et dans ce cas on peut analyser le contenu mémoire, soit il s'execute et dans ce cas on ne peut rien faire
- Pour arrêter l'execution on peut:
	- utiliser ctrl-c mais le moment de l'arrêt n'est pas maitrisé
	- placer un break point
- **break** (b) : permet de placer un point d'arrêt. On peut préciser le nom d'un fonction: « b main » ou bien un numéro de ligne du code source courant: « b 3 » ou « b source.c:10 »
- On peut afficher la liste des breakpoints avec « **info breakpoints** »
- La suppression se fait avec « **del** N », la désactivation avec « **disa** N» et l'activation avec « **ena** N»

### **gdb: commandes++**

● Quelques commandes avancées :

- unroll : sortie de boucle
- finish : sortie de fonction
- cond : conditionne l'activation d'un point d'arrêt
- watch (surveiller le changement de contenu d'une case mémoire)
- disa / ena / del : gestion des points d'arrêt.
- up / down : déplacement dans la pile
- Info / show

- mon programme fait un SEGFAULT
- $1 \Rightarrow i'$ exécute (dans gdb ou bien core)
- 2 ⇒ j'identifie la cause directe du problème :

```
Reading symbols from a.out...done.
(gdb) r
Starting program: /tmp/a.out 
Program received signal SIGSEGV, Segmentation fault.
__strcpy_sse2_unaligned ()
     at ../sysdeps/x86_64/multiarch/strcpy-sse2-unaligned.S:682
682 ../sysdeps/x86_64/multiarch/strcpy-sse2-unaligned.S: No such file or directory.
(gdb) bt
#0 strcpy sse2 unaligned ()
     at ../sysdeps/x86_64/multiarch/strcpy-sse2-unaligned.S:682
#1 0x00000000004006cc in main (argc=1, argv=0x7fffffffe058) at s.c:13
(gdb) up
#1 0x00000000004006cc in main (argc=1, argv=0x7fffffffe058) at s.c:13
13 strcpy(p,argy[i]);
(gdb) p p
$1 = 0x0
(gdb) p i
$2 = 0(gdb) p argv[i]
$3 = 0x7fffffffe38d "/tmp/a.out"
(dab)
```
- je remonte la pile jusqu'à mon code
- je trouve la valeur qui pose problème (ici p)
- je liste le code :

(gdb) l

- 8 l+=1;
- 9 s=malloc(sizeof(char)\*l);
- 10 if (s=NULL) return EXIT\_FAILURE;

**11 p=s;**

- 12  $for(i=0;i {$
- 13 strcpy(p,argv[i]);
- 14 p+=strlen(argv[i]);
- 15 }
- 16 puts(s);
- 17 return EXIT\_SUCCESS;

• La valeur de p est « fixée » ligne 11. Je vérifie cela :

● « break 11 »

● « run »

```
Starting program: /tmp/a.out
```

```
Breakpoint 1, main (argc=1, 
argv=0x7fffffffe058) at s.c:11
11 p=s;
```

```
(gdb) p s
```

```
$4 = 0x0
```

```
(gdb) l
```
6 int i,  $I=0$ ;

```
7 for(i=0;i<argc;++i) |+-strlen(argv[i]);
```

```
8 l+=1;
```

```
9 s=malloc(sizeof(char)*l);
```
10 if (s=NULL) return EXIT\_FAILURE;

```
11 p=s;
```

```
12 for(i=0;i<argc;++i) {
```

```
13 strcpy(p,argv[i]);
```

```
14 p+=strlen(argv[i]);
```

```
15 }
```
 $($ adb $)$  b  $9$ 

```
Breakpoint 2 at 0x40066e: file s.c, line 9.
```
- apparemment la valeur de s est déjà à 0
- s est initialisée ligne 9

```
\bullet \& b 9 \&
```

```
● « r »
```

```
Breakpoint 2, main (argc=1, 
argv=0x7fffffffe058) at s.c:9
9 s=malloc(sizeof(char)*l);
(gdb) next
10 if (s=NULL) return EXIT_FAILURE;
(gdb) p s
$5 = 0 \times 602010 ""
(gdb) display s
1: s = 0x602010 ""
(gdb) n
```

```
Breakpoint 1, main (argc=1, 
argv=0x7fffffffe058) at s.c:11
11 p=s;
1: s = 0x0
(gdb)
```
● je passe la ligne avec « next » puis je contrôle la valeur de s

- apparemment s change de valeur (de 0x602010 à 0x0)
- je fais un *display* puis j'exécute pas à pas.
- après la ligne 10, la valeur a changé...

#### **exercices**

- Télécharger le fichier array.zip et extraire le fichier source array.c
- Compiler ce fichier et executer le programme
- Lancer gdb sur le programme
- Dans gdb:
	- Tester la commande **run**
	- Placer un point d'arrêt : **b main**
	- Relancer le programme puis tester les commande **n**  puis **s**. Utiliser **help n** et **help s**
	- Afficher la valeur d'une variable avec **p**

### **Exercices**

- Placer un point d'arrêt sur la fonction **array\_set**
- Vérifier avec **run** suivi de **continue**
- **info breakpoints**
- Utiliser **cond** pour faire que **array\_set** ne s'arrête que si le paramètre **p** vaut **2**
- Faites **run** et identifier la raison du SegFault
- Utiliser la commande **watch** pour identifier les moments dans l'exécution où la donnée posant soucis est modifiée.
- Corriger le bug

### **tracer les accès mémoires**

- valgrind [vælɡrɪnd] est un outil qui intègre de nombreux tests pour l'exécution de programmes.
- Par défaut, c'est l'outil **memcheck** qui est utilisé:
	- Permet de détecter des erreurs d'exécution qui ne sont pas relevées par le système comme le dépassement d'un tableau par exemple.
	- L'exécution du programme par valgrind est contrôlée pas à pas, ce qui ralenti beaucoup le programme. Il y a également une surconsommation mémoire importante.

### **memcheck**

● memcheck propose de nombreuses options pour contrôler son execution, cela peut permettre d'exécuter valgrind sur des programmes « lourds »

--leak-check=<no|summary|yes|full> [default: summary]

--leak-resolution=<low|med|high> [default: high]

--show-leak-kinds=<set> [default: definite,possible]

--errors-for-leak-kinds=<set> [default: definite,possible]

--leak-check-heuristics=<set> [default: all]

--leak-check-heuristics=stdstring,length64,newarray,multipleinheritance.

- --show-reachable=<yes|no> , --show-possibly-lost=<yes|no>
- --xtree-leak=<no|yes> [no]

....

- --xtree-leak-file=<filename> [default: xtleak.kcg.%p]
- --undef-value-errors=<yes|no> [default: yes]
- --track-origins=<yes|no> [default: no]

### **memcheck**

● memcheck propose de nombreuses options pour contrôler son execution, cela peut permettre d'exécuter valgrind sur des programmes « lourds »

- --partial-loads-ok=<yes|no> [default: yes]
- --expensive-definedness-checks=<no|auto|yes> [default: auto]
- --keep-stacktraces=alloc|free|alloc-and-free|alloc-then-free|none [default: alloc-and-free]
- --freelist-vol=<number> [default: 20000000]
- --freelist-big-blocks=<number> [default: 1000000]
- --workaround-gcc296-bugs=<yes|no> [default: no]
- --ignore-range-below-sp
- --ignore-range-below-sp=<number>-<number>
- --ignore-range-below-sp=8192-8189. Only one range may be specified.
- --show-mismatched-frees=<yes|no> [default: yes]
- --ignore-ranges=0xPP-0xQQ[,0xRR-0xSS]
- --malloc-fill=<hexnumber>
- --free-fill=<hexnumber>

### **memcheck**

● les erreurs détectés par memcheck sont:

- Invalid read of size 4
- Conditional jump or move depends on uninitialised value(s)
- Invalid free()
- Source and destination overlap in memcpy(0xbffff294, 0xbffff280, 21)
- fuites mémoires...

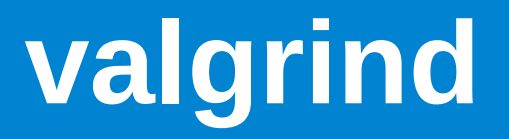

- Pour pouvoir fonctionner efficacement avec valgrind, le programme doit avoir été compilé avec -g et -O0
- ensuite, on lance le programme dans valgrind : valgrind ./a.out arg1 arg2 ...
- valgrind va afficher les erreurs mémoires au fur et à mesure de leurs apparitions
- Il est possible de demander à valgrind de lancer gdb à chaque erreur :
	- valgrind --vgdb-error=1 ./a.out

# **exemple :**

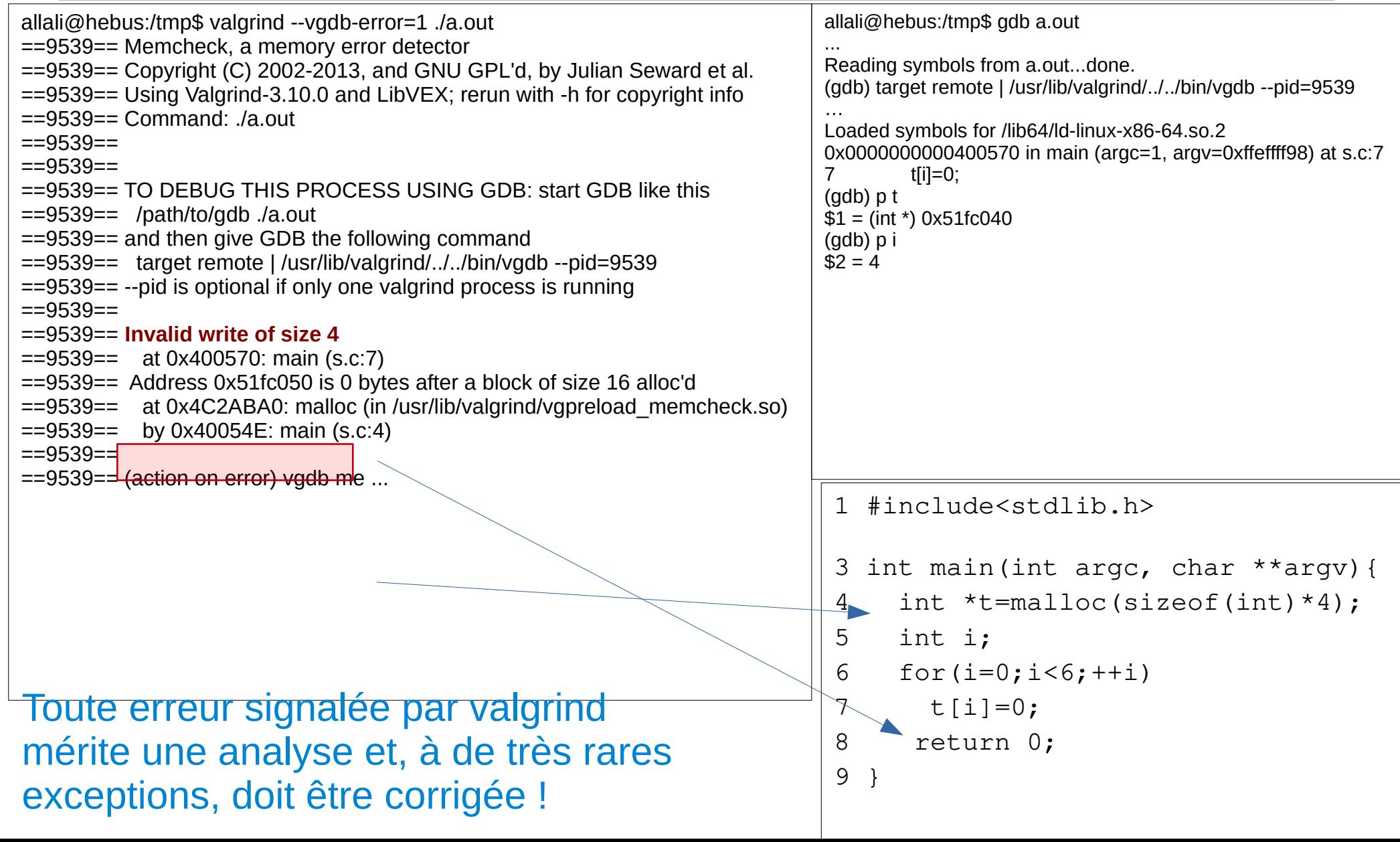

## **valgrind: lire le message**

```
int main(){
  int *p=malloc(sizeof(int)*3);
  int i;
 for(i=0; i<5;++i)p[i]=0;}
```
 $=$  =  $253883$  =  $=$  Invalid write of size 4

==253883== at 0x109180: main (a.c:8)

==253883== Address 0x4ab304c is 0 bytes after a block of size 12 alloc'd

==253883== at 0x4848899: malloc (in /usr/libexec/valgrind/vgpreload\_memcheck-amd64 linux.so)

==253883== by 0x10915E: main (a.c:5)

## **valgrind: lire le message**

```
int main(){
  int *p=malloc(sizeof(int)*3);
  int i,s=0;
 for(i=0; i<5;++i)s+=p[i];}
```

```
= = 254030 = = Invalid read of size 4
```
- ==254030== at 0x109187: main (a.c:8)
- ==254030== Address 0x4ab304c is 0 bytes after a block of size 12 alloc'd
- ==254030== at 0x4848899: malloc (in /usr/libexec/valgrind/vgpreload memcheck-amd64-linux
- ==254030== by 0x10915E: main (a.c:5)
- $=254030==$

## **valgrind: lire le message**

```
int main(){
  int *p=malloc(sizeof(int)*3);
  int i,s=0;
 if (p[i] == 0)s=1;
  }
}
```

```
==254181== Use of uninitialised value of size 8
==254181== at 0x10917E: main (a.c:7)
=254181=-==254181== Conditional jump or move depends on uninitialised value(s)
==254181== at 0x109182: main (a.c:7)
=254181=-
```
## **valgrind: limite avec la pile**

- Valgrind détecte bien les erreurs liées à la mémoire sur le tas mais moins bien lorsque la mémoire concernée est dans la pile:
- ce code ne génère pas d'erreur alors qu'on utilise de la mémoire non initialisée!

```
int f(){
 int p[4];
  return p[2];
}
int main(){
 int i=0;
 i+=f();
 i+ = f();
}
```
● Si l'on utilise i plus tard, alors une erreur peut apparaître.

## **valgrind : fuite mémoire**

- A la fin de l'exécution, valgrind liste les blocs non libérés et les classe selon :
	- que plus rien ne pointe sur ce segment (definitively lost)
	- qu'un autre segment de mémoire pointe encore dessus (indirectly lost)
	- encore accessible par une variable statique (still reachable)

# **valgrind : definitively lost**

allali@hebus:/tmp\$ valgrind --leak-check=full ./a.out

==9900== Memcheck, a memory error detector

==9900== Copyright (C) 2002-2013, and GNU GPL'd, by Julian Seward et al.

==9900== Using Valgrind-3.10.0 and LibVEX; rerun with -h for copyright info

 $=9900 ==$  Command:  $/a$ .out

 $==9900==$ 

==9900==

==9900== HEAP SUMMARY:

 $=$  =9900 = in use at exit: 1 bytes in 1 blocks

==9900== total heap usage: 1 allocs, 0 frees, 1 bytes allocated

==9900==

**==9900== 1 bytes in 1 blocks are definitely lost in loss record 1 of 1**

**==9900== at 0x4C2ABA0: malloc (in /usr/lib/valgrind/vgpreload\_memcheck-amd64-linux.so)**

**==9900== by 0x400543: main (s.c:4)**

==9900==

 $=9900=-$  LEAK SUMMARY:

**==9900== definitely lost: 1 bytes in 1 blocks**

- ==9900== indirectly lost: 0 bytes in 0 blocks
- ==9900== possibly lost: 0 bytes in 0 blocks
- ==9900== still reachable: 0 bytes in 0 blocks
- ==9900== suppressed: 0 bytes in 0 blocks

 $=9900 ==$ 

==9900== For counts of detected and suppressed errors, rerun with: -v

==9900== ERROR SUMMARY: 1 errors from 1 contexts (suppressed: 0 from 0)

#include<stdlib.h>

int main(){ malloc(sizeof(char)); }

## **valgrind : indirectly lost**

```
allali@hebus:/tmp$ valgrind --leak-check=full --show-reachable=yes ./a.out
==9973== Memcheck, a memory error detector
==9973== Copyright (C) 2002-2013, and GNU GPL'd, by Julian Seward et al.
==9973== Using Valgrind-3.10.0 and LibVEX; rerun with -h for copyright info
==9973== Command: /a.out
==9973===9973===9973== HEAP SUMMARY:
==9973== in use at exit: 9 bytes in 2 blocks
==9973== total heap usage: 2 allocs, 0 frees, 9 bytes allocated
=9973===9973== 1 bytes in 1 blocks are indirectly lost in loss record 1 of 2
==9973== at 0x4C2ABA0: malloc (in /usr/lib/valgrind/vgpreload_memcheck-amd64-linux.so)
==9973== by 0x400555: main (s.c:5)
==9973====9973== 9 (8 direct, 1 indirect) bytes in 1 blocks are definitely lost in loss record 2 of 2
==9973== at 0x4C2ABA0: malloc (in /usr/lib/valgrind/vgpreload_memcheck-amd64-linux.so)
==9973== by 0x400547: main (s.c:4)
==9973====9973== LEAK SUMMARY:
==9973== definitely lost: 8 bytes in 1 blocks
==9973== indirectly lost: 1 bytes in 1 blocks
==9973== possibly lost: 0 bytes in 0 blocks
==9973== still reachable: 0 bytes in 0 blocks
==9973== suppressed: 0 bytes in 0 blocks
=9973===9973== For counts of detected and suppressed errors, rerun with: -v
==9973== ERROR SUMMARY: 1 errors from 1 contexts (suppressed: 0 from 0)
```

```
#include<stdlib.h>
```

```
int main(){
  char **p=malloc(sizeof(char *));
  p[0]=malloc(sizeof(char ));
}
```
## **valgrind : still reachable**

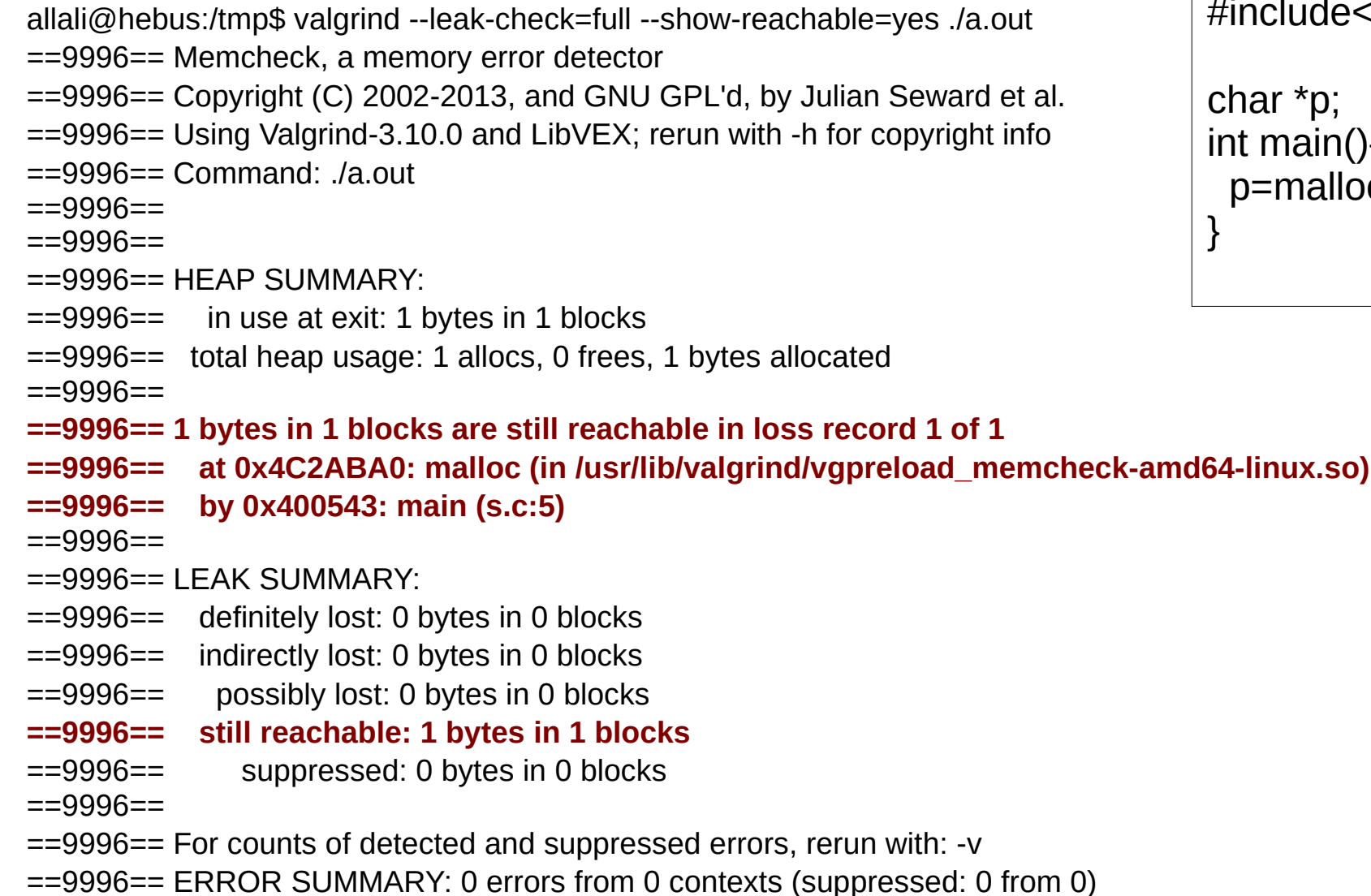

#include<stdlib.h>

char \*p; int main(){ p=malloc(sizeof(char )); }

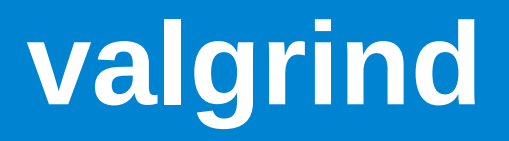

#### ● options :

– …

- --leak-check=full --show-reachable=yes
- --malloc-fill=<hexnumber>
- --free-fill=<hexnumber>
- Attention : un programme n'ayant pas de problème avec valgrind n'est pas nécessairement un programme sans bug !

### **Exercices**

- Utiliser le fichier **array\_valgrind.c** d'origine et compiler avec les symboles de debug.
- Lancer l'exécution avec **valgrind**
- Lisez attentivement les messages et expliquer leurs **significations**
- Relancer avec **valgrind --malloc-fill=0x42 --free-fill=0x15**  et observer les changements
- Enfin, relancer avec la commande : **valgrind --malloc-fill=0x42 --free-fill=0x15 --vgdb-error=1**

### **-fsanitize**

…

- AddressSanitizer est est détecteur de problèmes mémoires développé par Google.
- C'est un outil rapide et à faible empreinte qui permet de détecter des problèmes comme les fuites mémoires, la réutilisation de mémoire libérée, le dépassement de mémoire (tableaux)
- Pour l'utiliser, il suffit de compiler le code avec l'option : -fsanitize=address

### **-fsanitize=address #include <stdlib.h>**

int main() { char  $*x = (char*)$ malloc $(10 * sizeof(char*))$ : free(x); return x[5]; }

\$ gcc -fsanitize=address -g a.c

 $$$  ./a.out

=================================================================

==1120085==ERROR: AddressSanitizer: heap-use-after-free on address 0x607000000105 at pc 0x55b05950f22b bp 0x7fff4fb85710 sp 0x7fff4fb85700

READ of size 1 at 0x607000000105 thread T0

#0 0x55b05950f22a in main /tmp/a.c:5

#1 0x7fa2ff029d8f in libc\_start\_call\_main ../sysdeps/nptl/libc\_start\_call\_main.h:58

#2 0x7fa2ff029e3f in libc\_start\_main\_impl ../csu/libc-start.c:392

#3 0x55b05950f104 in \_start (/tmp/a.out+0x1104)

0x607000000105 is located 5 bytes inside of 80-byte region [0x607000000100,0x607000000150) freed by thread T0 here:

#0 0x7fa2ff4b4537 in \_\_interceptor\_free ../../../../src/libsanitizer/asan/asan\_malloc\_linux.cpp:127

#1 0x55b05950f1ee in main /tmp/a.c:4

#2 0x7fa2ff029d8f in libc\_start\_call\_main ../sysdeps/nptl/libc\_start\_call\_main.h:58

previously allocated by thread T0 here:

#0 0x7fa2ff4b4887 in \_\_interceptor\_malloc ../../../../src/libsanitizer/asan/asan\_malloc\_linux.cpp:145

#1 0x55b05950f1de in main /tmp/a.c:3

#2 0x7fa2ff029d8f in libc\_start\_call\_main ../sysdeps/nptl/libc\_start\_call\_main.h:58

SUMMARY: AddressSanitizer: heap-use-after-free /tmp/a.c:5 in main Shadow bytes around the buggy address: 0x0c0e7fff7fd0: 00 00 00 00 00 00 00 00 00 00 00 00 00 00 00 00 0x0c0e7fff7fe0: 00 00 00 00 00 00 00 00 00 00 00 00 00 00 00 00 0x0c0e7fff7ff0: 00 00 00 00 00 00 00 00 00 00 00 00 00 00 00 00

0x0c0e7fff8000: fa fa fa fa fd fd fd fd fd fd fd fd fd fa fa fa

0x0c0e7fff8010: fa fa 00 00 00 00 00 00 00 00 05 fa fa fa fa fa

=>0x0c0e7fff8020:[fd]fd fd fd fd fd fd fd fd fd fa fa fa fa fa fa 0x0c0e7fff8030: fa fa fa fa fa fa fa fa fa fa fa fa fa fa fa fa

#### **Exercices:**

- Recompiler le fichier **array.c** avec l'option
	- **-fsanitize=address**
- Executer votre programme
- Refaire de même avec le fichier **array\_valgrind.c**

## **clang-tidy**

- clang-tidy est un analyseur statique de code
- Il permet de faire de nombreux tests sur les fichiers sources à la recherche de bug potentiels.

```
clang-tidy
$ clang-tidy foo.c -- -I.
1 warning generated.
/tmp/pg120/foo.c:6:3: warning: 2nd function call argument is an uninitialized value [clang-analyzer-
core.CallAndMessage]
  printf("%d\n",i);
\Lambda \sim/tmp/pg120/foo.c:4:3: note: 'i' declared without an initial value
  int i;
 \wedge~~~
/tmp/pg120/foo.c:5:7: note: Assuming 'argc' is \leq 3if (argc>3) i=0;
    \Lambda~~~~~
/tmp/pg120/foo.c:5:3: note: Taking false branch
 if (argc>3) i=0;
 \Lambda/tmp/pg120/foo.c:6:3: note: 2nd function call argument is an uninitialized value
  printf("%d\n",i);
\lambda ~
                                                       #include <stdio.h>
                                                       int main(int argc, char **argv){
                                                         int i;
                                                        if (argc>3) i=0;
                                                         printf("%d\n",i);
                                                       }
```
### **Exercices**

- Lancer le programme **clang-tidy**: **clang-tidy array.c**
- Lire attentivement les messages fournis par cet outil.
- Faire de même avec **array\_valgrind.c**
- Écrire un Makefile qui compile les programmes en passant par les .o
- Dans la ligne de production d'un .o, ajouter avant la compilation une utilisation de **clang-tidy**